# Anleitung

# TSG

# ThyssenCAN Adapter

Modul

#### **Dokumentationshistorie**

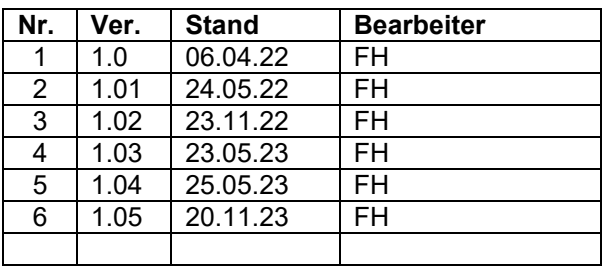

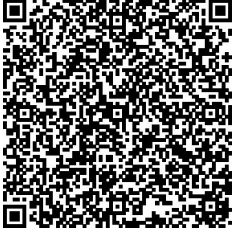

Get the operating instruction in **English** by scanning the QR code.

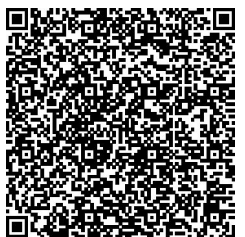

Demandez les instructions d´instruction de montage en **français**, en scannant le code QR.

**Langer & Laumann Ing.-Büro GmbH** Wilmbsberger Weg 8 48565 Steinfurt Germany

Tel.: +49 (2552) 92791 0

[www.lul-ing.de](http://www.lul-ing.de/) [info@lul-ing.de](mailto:info@lul-ing.de)

#### © **2023 Langer & Laumann Ingenieurbüro GmbH** Alle Rechte vorbehalten

Diese Anleitung und das hierin beschriebene Produkt sind unter Vorbehalt sämtlicher Rechte urheberrechtlich für **Langer & Laumann Ingenieurbüro GmbH** oder ihre Lieferanten geschützt. Entsprechend dem Urheberrecht darf diese Anleitung ohne schriftliche Genehmigung von **Langer & Laumann Ingenieurbüro GmbH** weder ganz noch teilweise kopiert werden, es sei denn im Rahmen der normalen Benutzung des Produkts oder zur Erstellung von Sicherungskopien. Diese Ausnahmeregelung erstreckt sich jedoch nicht auf Kopien, die für Dritte erstellt und an diese verkauft oder auf sonstige Weise überlassen werden. Allerdings kann das gesamte erworbene Material (einschließlich aller Sicherungskopien) an Dritte verkauft, diesen überlassen oder leihweise zur Verfügung gestellt werden. Nach den Bestimmungen des Gesetzes fällt die Anfertigung einer Übersetzung ebenfalls unter die Definition des Kopierens.

**Langer & Laumann Ingenieurbüro GmbH übernimmt keine Gewähr oder Garantie für den Inhalt dieser Anleitung. Sie lehnt jede gesetzliche Gewährleistung für die Marktgängigkeit oder Eignung für einen bestimmten Zweck ab. Langer & Laumann Ingenieurbüro GmbH** ist nicht für Fehler in dieser Anleitung oder für mittelbare bzw. unmittelbare Schäden im Zusammenhang mit der Lieferung, Leistung oder Verwendung dieser Anleitung haftbar. **Langer & Laumann Ingenieurbüro GmbH** behält sich das Recht vor, diese Anleitung von Zeit zu Zeit ohne Vorankündigung zu überarbeiten und Änderungen am Inhalt vorzunehmen.

Datei: 1.20.92620 Dokumentation TSG V4 ThyssenCAN\_Adapter\_Modul\_V1.05\_de.docx Druckdatum: 21.11.2023 09:09:00

#### Inhalt

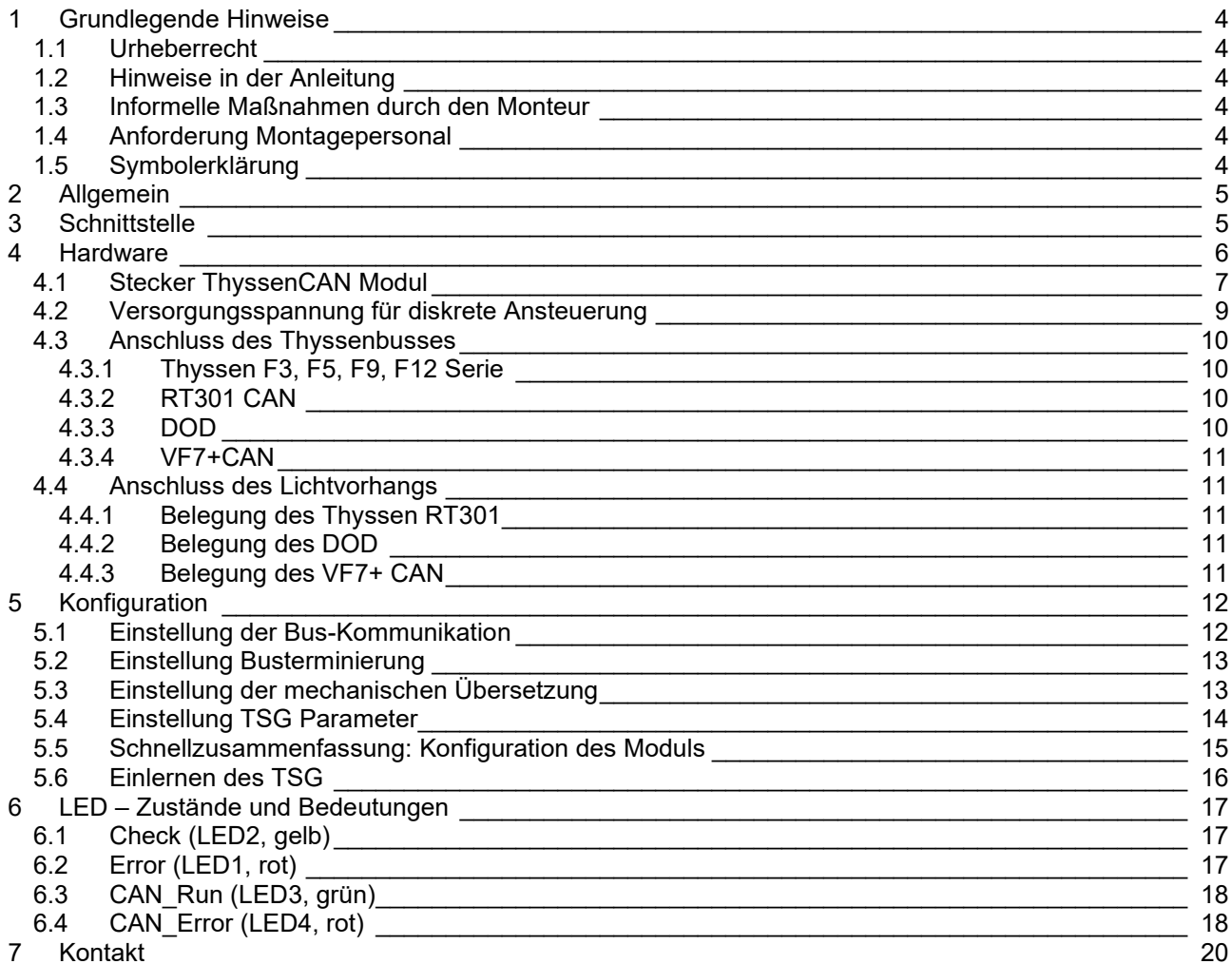

## <span id="page-3-0"></span>**1 Grundlegende Hinweise**

### <span id="page-3-1"></span>*1.1 Urheberrecht*

Für diese technische Unterlage behalten wir uns alle Rechte vor. Ohne unsere vorherige Zustimmung ist es nicht gestattet, sie zu vervielfältigen, Dritten zugänglich zu machen oder sonst unbefugt zu verwenden. Änderungen bedürfen unserer ausdrücklichen vorherigen schriftlichen Zustimmung.

## <span id="page-3-2"></span>*1.2 Hinweise in der Anleitung*

Alle Hinweise in der Anleitung sind unbedingt zu beachten.

### <span id="page-3-3"></span>*1.3 Informelle Maßnahmen durch den Monteur*

Der Monteur der Anlage hat selbst für die Teilnahme an einer Schulung zu sorgen. Er hat den Hersteller/Lieferanten unverzüglich über fehlende oder schadhaft gelieferte Teile zu informieren.

## <span id="page-3-4"></span>*1.4 Anforderung Montagepersonal*

Personen, die für den Einbau und Instandhaltung zuständig sind, sollen über die allgemein geltenden Sicherheits- und Arbeitshygienevorschriften unterrichtet sein. Sie sollen die Langer&Laumann-Produkte kennen. Die Installationswerkzeuge sollen funktionstüchtig sein und die Messinstrumente einer ständigen Kontrolle unterzogen werden.

## <span id="page-3-5"></span>*1.5 Symbolerklärung*

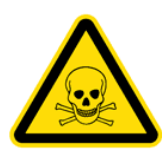

#### **WARNUNG:**

Sie werden auf eine mögliche drohende Gefährdung hingewiesen, die zu schweren Körperverletzungen oder zum Tode führen kann.

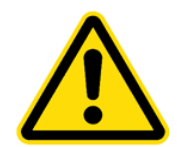

#### **VORSICHT:**

Sie werden auf eine mögliche drohende Gefährdung hingewiesen, die zu leichten Körperverletzungen führen kann. Dieses Signal finden Sie auch für Warnungen vor Sachschäden.

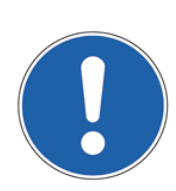

#### **HINWEIS:**

Sie werden auf Anwendungen und andere nützliche Informationen hingewiesen.

## <span id="page-4-0"></span>**2 Allgemein**

Durch die Verwendung des TSG ThyssenCAN Moduls kann der **X** Langer & Laumann Ing. Büro GmbH *Türantrieb* an den Thyssenbus der Geräteserien **Thyssen F5, F9, F12, RT301, DOD\_V1.xx, DOD\_V112.xx** sowie dem **Fermator VF7+ CAN** angeschlossen werden. Es können maximal 2 Türen pro Fahrkorb betrieben werden.

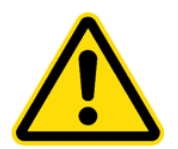

#### **VORSICHT:**

Sämtliche Arbeiten an der Türsteuerung haben im spannungslosen Zustand der Anlage zu erfolgen.

Wenn die Busverbindung im Betrieb unterbrochen wird, kann dies zu **gravierenden Schäden an der Elektronik der Aufzugsteuerung** führen.

## <span id="page-4-1"></span>**3 Schnittstelle**

Die CAN-Schnittstelle des TSG ThyssenCAN Moduls hat Status LEDs, ist galvanisch getrennt und kann über einen Schiebeschalter terminiert werden.

Des Weiteren verfügt das Modul über eine Eingangs- und eine Ausgangsbuchse.

Die Türnummer kann mit Hilfe eines Parameters von 1-2 gewählt werden.

## <span id="page-5-0"></span>**4 Hardware**

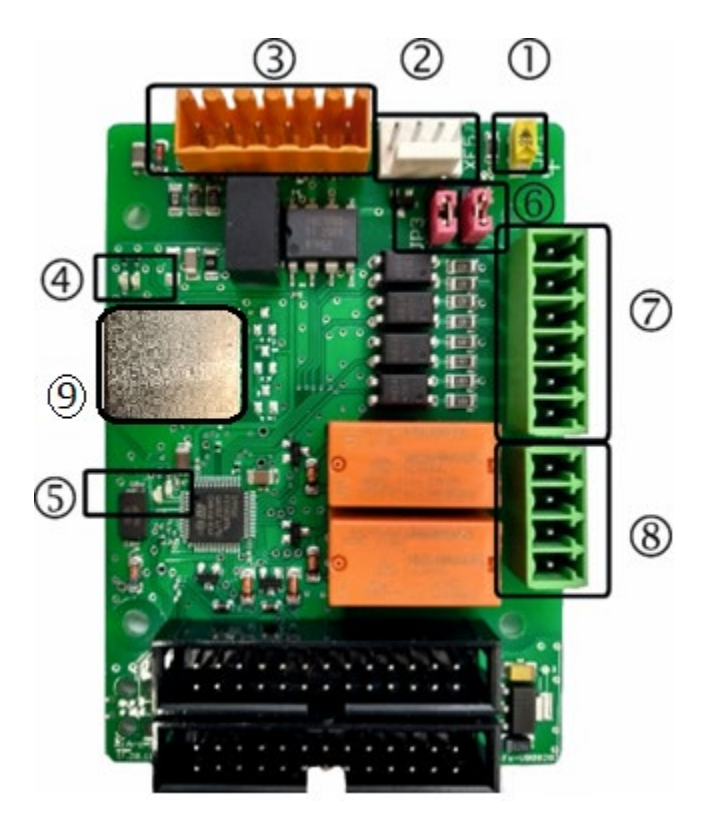

## **Abb. 1: TSG Thyssen Fx Modul**

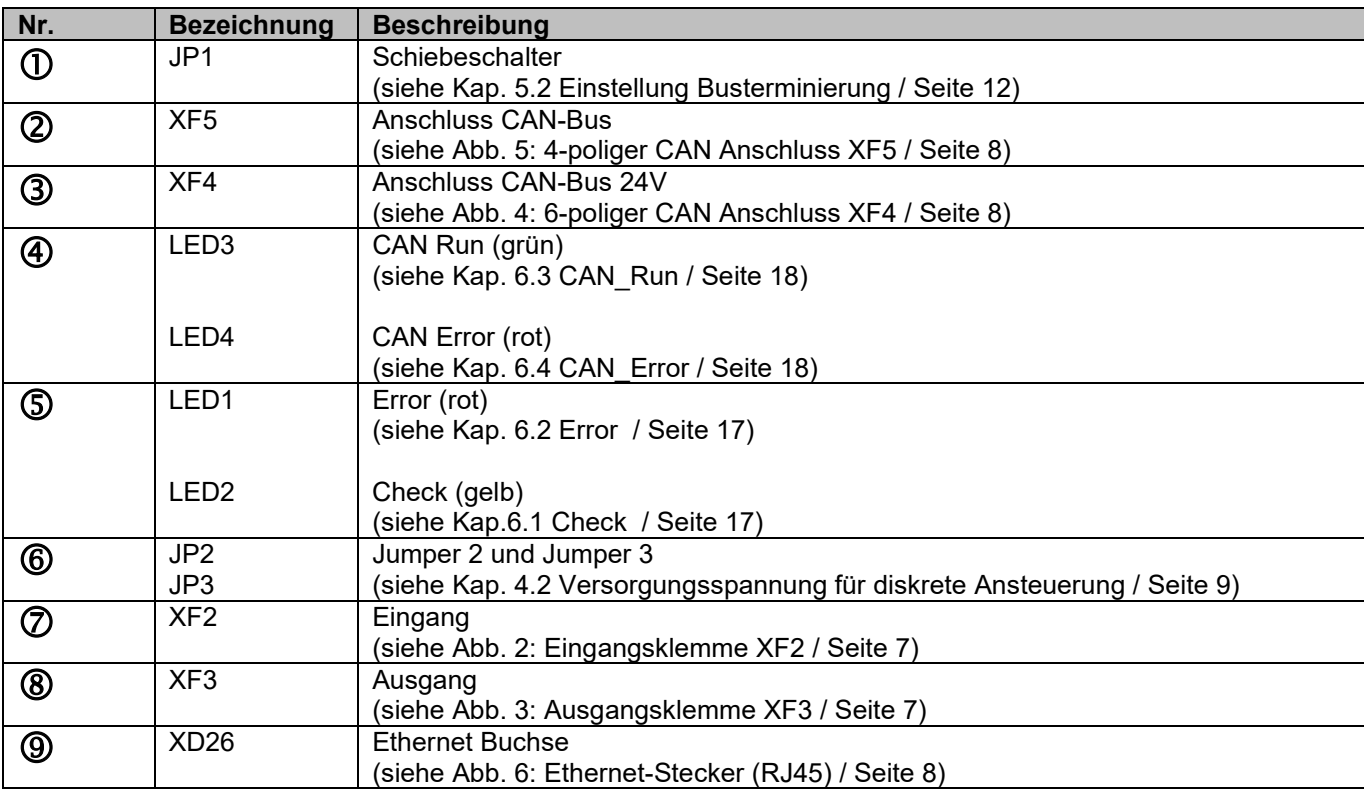

## <span id="page-6-0"></span>*4.1 Stecker ThyssenCAN Modul*

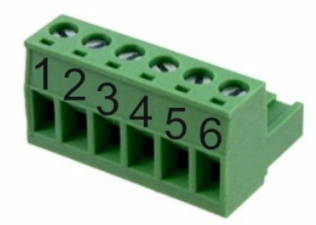

#### <span id="page-6-1"></span>**Abb. 2: Eingangsklemme XF2**

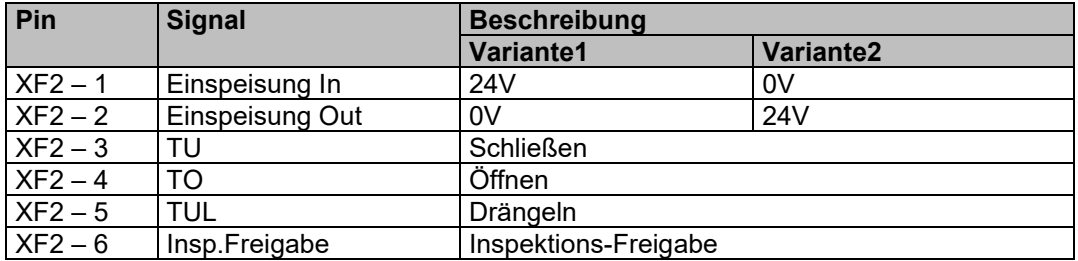

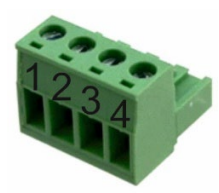

#### <span id="page-6-2"></span>**Abb. 3: Ausgangsklemme XF3**

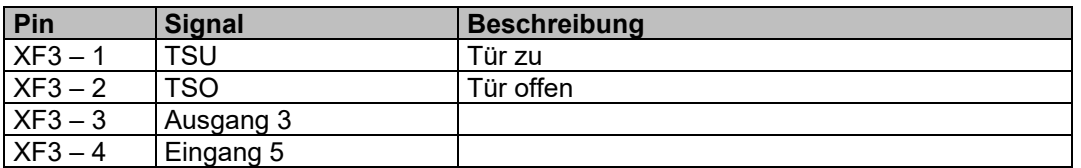

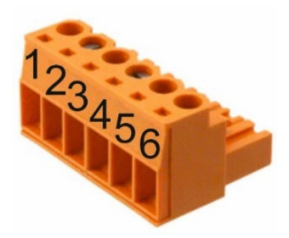

**Abb. 4: 6-poliger CAN Anschluss XF4**

<span id="page-7-1"></span>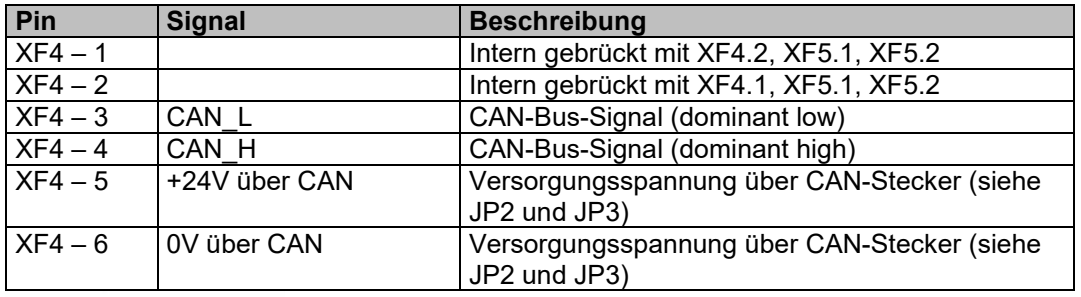

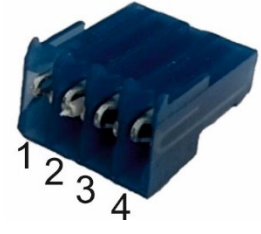

### <span id="page-7-0"></span>**Abb. 5: 4-poliger CAN Anschluss XF5**

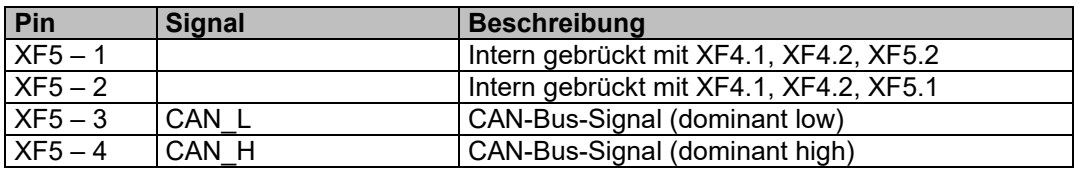

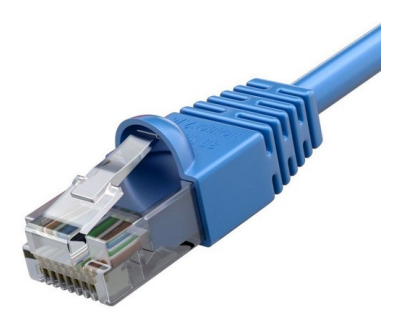

**Abb. 6: Ethernet-Stecker (RJ45)**

<span id="page-7-3"></span><span id="page-7-2"></span>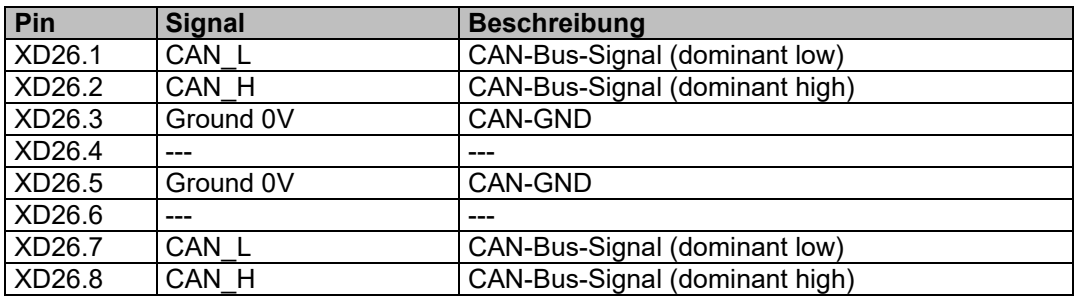

## <span id="page-8-0"></span>*4.2 Versorgungsspannung für diskrete Ansteuerung*

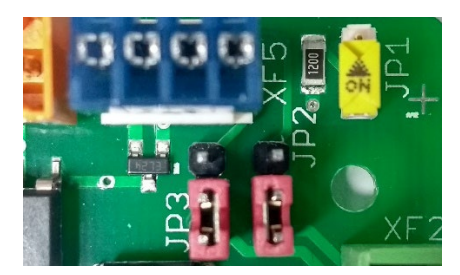

**Abb. 7: Standardeinstellung, 24V Versorgung über XF2**

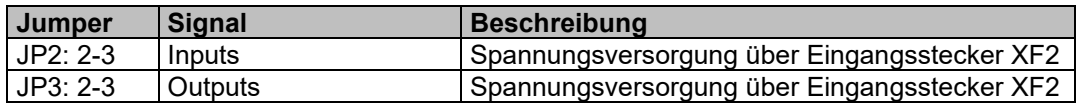

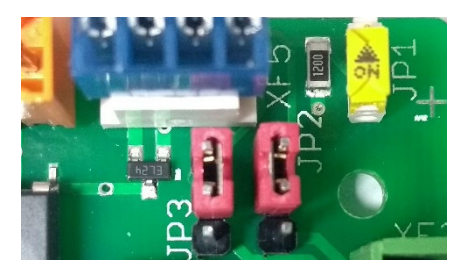

**Abb. 8: Erweiterte Einstellung, 24V Versorgung über XF4**

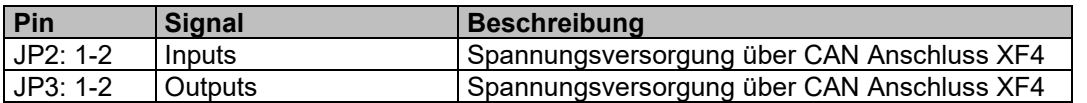

### <span id="page-9-0"></span>*4.3 Anschluss des Thyssenbusses*

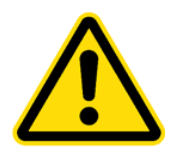

**VORSICHT: Vor Arbeiten an dem CAN-Bus**, ist das Türsteuergerät ist **immer auszuschalten!** Erst nach dem Abschalten die CAN-Stecker vom Gerät entfernen. **Bei Nichtbeachtung**, kann ein **Defekt der CAN-Kommunikation der Aufzugsteuerung** auftreten.

#### <span id="page-9-1"></span>**4.3.1 Thyssen F3, F5, F9, F12 Serie**

Das TSG ThyssenCAN Modul ist steckerkompatibel zur alten Türsteuerung. Die vorhandenen Stecker können wiederverwendet werden.

#### <span id="page-9-2"></span>**4.3.2 RT301 CAN**

Bei dem RT301 CAN wird der Ethernet-Stecker weiterverwendet. Dieses wird auf den Steckplatz XD26 aufgesteckt.

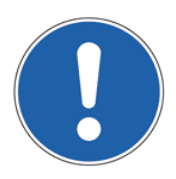

#### **HINWEIS:**

Hier kann ggf. das Anschlussset RJ45 TSG an ThyssenCAN (8.20.81570) verwendet werden. Das Adapterkabel wird auf dem Steckplatz XF4 gesteckt und dient zum Anschluss an das vorhandene Ethernetkabel.

### <span id="page-9-3"></span>**4.3.3 DOD**

Bei dem **DOD\_V1.xx (CMC4+ Steurung)** muss das CAN-Kabel auf den Stecker XF4 des ThyssenCAN Adapter Moduls aufgelegt werden.

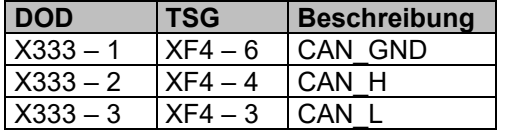

Bei dem **DOD\_V112.xx (ECOR-Steuerung)** wird der Ethernet-Stecker weiterverwendet. Dieses wird auf den Steckplatz XD26 aufgesteckt.

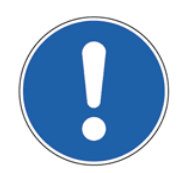

#### **HINWEIS:**

Hier kann ggf. das Anschlussset RJ45 TSG an ThyssenCAN (8.20.81570) verwendet werden. Das Adapterkabel wird auf dem Steckplatz XF4 gesteckt und dient zum Anschluss an das vorhandene Ethernetkabel.

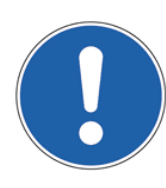

#### **HINWEIS:**

Die Belegung für **DOD\_V1.xx** auf den Stecker XF4 kann auch für den **DOD\_V112.xx** gewählt werden.

#### <span id="page-10-0"></span>**4.3.4 VF7+CAN**

Bei dem VF7+CAN muss das CAN-Kabel auf den Stecker XF4 des ThyssenCAN Adapters gelegt werden.

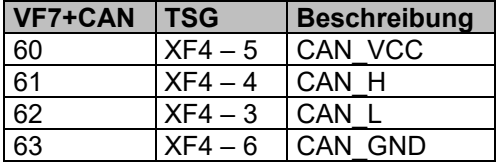

### <span id="page-10-1"></span>*4.4 Anschluss des Lichtvorhangs*

Wenn der Lichtvorhang direkt an das Türsteuergerät angeschlossen ist, muss dieser auf die Klemme X1 des TSGV4 umverdrahtet werden.

Um den Lichtvorhang zu aktivieren, wird der Parameter h3=02 ("low active") gestellt.

#### <span id="page-10-2"></span>**4.4.1 Belegung des Thyssen RT301**

Die Umverdrahtung ist wie folgt durchzuführen:

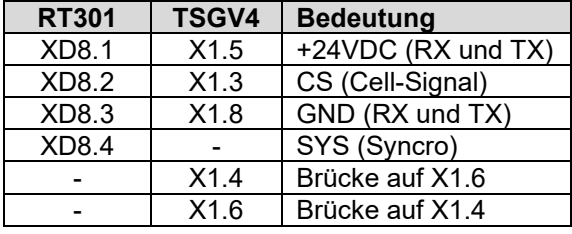

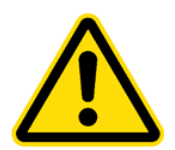

#### **VORSICHT:**

Der **Stecker XD8** des RT301 darf **nicht auf die Klemme XF3** der Zusatzkarte gesteckt werden.

Es kann ein Defekt des Lichtvorhangs auftreten.

#### <span id="page-10-3"></span>**4.4.2 Belegung des DOD**

Die Spannungsversorgung der Lichtschranke kommt von dem Kabinenanschlusskasten und kann bestehen bleiben.

Die Umverdrahtung des Signals ist wie folgt durchzuführen:

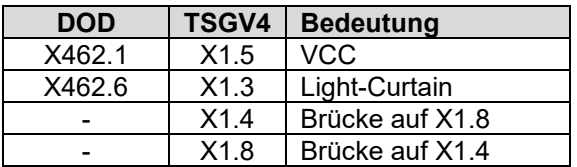

#### <span id="page-10-4"></span>**4.4.3 Belegung des VF7+ CAN**

Die Spannungsversorgung der Lichtschranke kommt von dem Kabinenanschlusskasten und kann bestehen bleiben.

Die Umverdrahtung des Signals ist wie folgt durchzuführen:

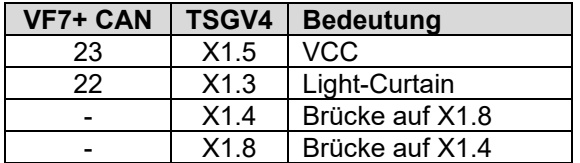

## <span id="page-11-0"></span>**5 Konfiguration**

Hier werden alle möglichen Einstellungen der Elektronik bzgl. des ThyssenCAN-Busses beschrieben.

## <span id="page-11-1"></span>*5.1 Einstellung der Bus-Kommunikation*

Damit der TSG ThyssenCAN-Adapter von der TSG Elektronik erkannt wird, muss der Parameter hA je nach Anwendung eingestellt werden.

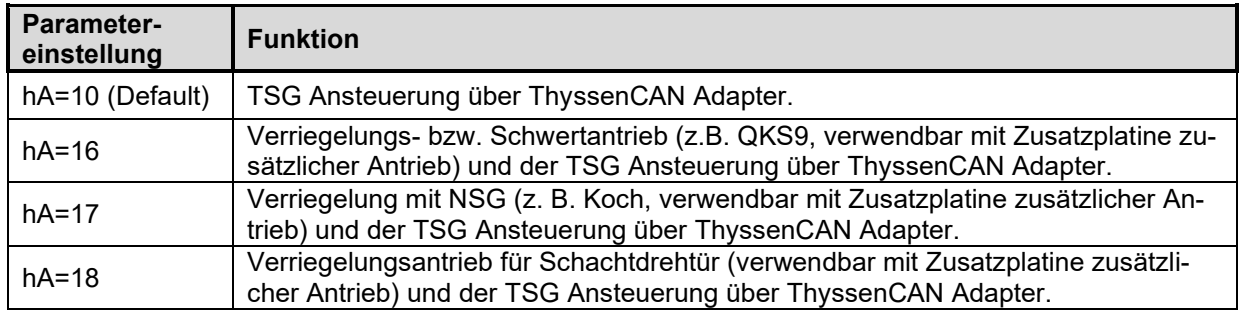

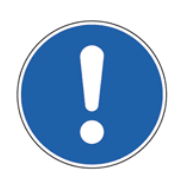

#### **HINWEIS:**

Es werden nur noch die Türsignale ausgewertet, die über dem CAN-Bus verschickt werden.

Mit dem Parameter h4 wird der Thyssenbus ausgewählt. Hier besteht die Möglichkeit, zwischen dem Thyssenbus für F3, F5, F9 und F12 sowie dem Thyssenbus zur Ansteuerung der RT301 CAN Serie, der DOD Serie oder des Fermator VF7+ CAN zu wählen.

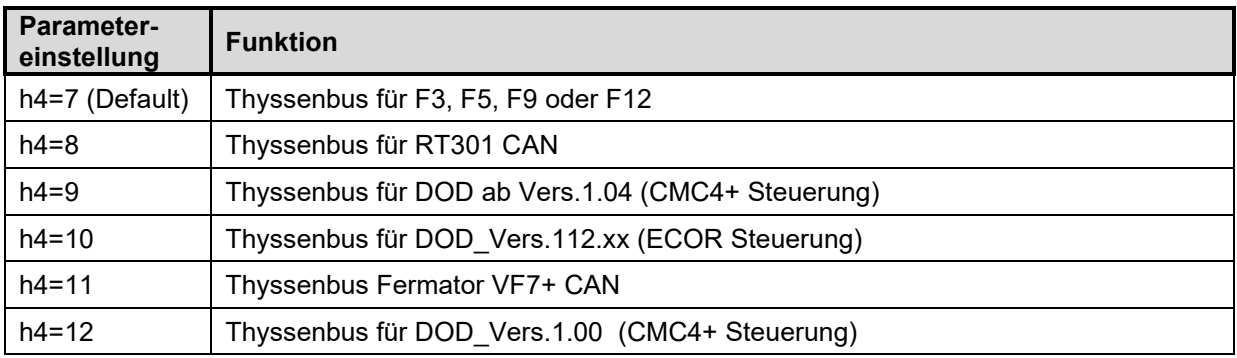

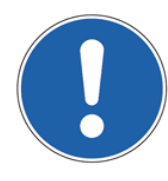

#### <span id="page-11-2"></span>**HINWEIS:**

Bei der Verwendung im Thyssenbus für DOD ist auf die Versionsnummer des originalen Antriebs zu achten (siehe Fotos), damit der passende Parameter ausgewählt werden kann.

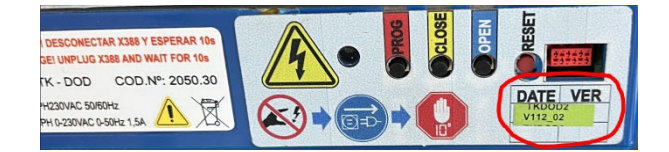

## <span id="page-12-0"></span>*5.2 Einstellung Busterminierung*

Ein CAN-Bus muss terminiert werden, damit keine Reflexionen im Netzwerk auftauchen. Hierzu müssen beide Enden des Netzwerkes mit einem Widerstand (120Ω) abgeschlossen werden. Damit eine Terminierung an dem TSG Thyssen CAN Modul erfolgt, muss der auf der Platine vorhandene Schiebeschalter JP1 auf **ON** gesetzt werden.

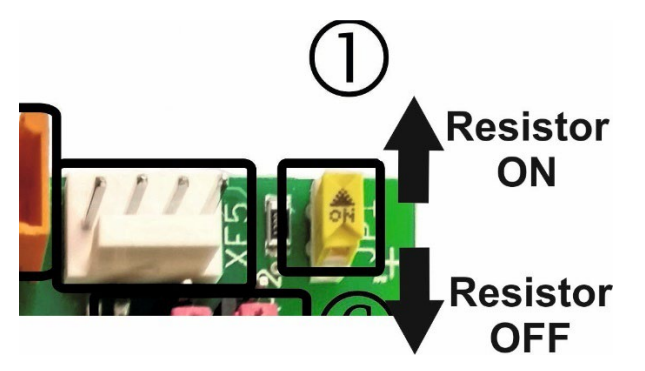

**Abb. 9: TSG Thyssen Fx Modul - Busterminierung**

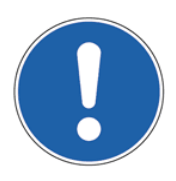

#### **HINWEIS:**

Es ist darauf zu achten, dass der Abschluss nur am Anfang und am Ende des gesamten Netzwerkes erfolgt.

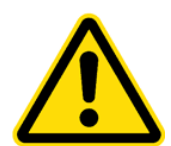

#### **VORSICHT:**

Wenn die Terminierung nicht am Ende oder am Anfang, sondern dazwischen im Netzwerk erfolgt, oder neben der Endterminierung weitere Widerstände (120Ω) dazu geschaltet werden, kommt es zu Störungen im CAN-Bus.

## <span id="page-12-1"></span>*5.3 Einstellung der mechanischen Übersetzung*

In der Standardeinstellung ist eine fest eingestellte Getriebeübersetzung im Türsteuergerät TSG hinterlegt. Eine veränderte mechanische Übersetzung hat zur Folge, dass die Kräfte, die Geschwindigkeiten und die Beschleunigungen unterschiedlich zu den im Türsteuergerät TSG eingestellten sind. Um den Unterschied wieder auszugleichen, kann die vorhandene mechanische Übersetzung im Türsteuergerät TSG angepasst werden.

Um die gewünschte Übersetzung einzustellen, muss der Parameter A8 "*Mechanische, zusätzliche Übersetzung"* passend gewählt werden. Damit der in A8 einstellte Wert übernommen werden kann, muss der Parameter A9, "*Freigabe Parameter A8"* aktiviert werden.

<span id="page-12-2"></span>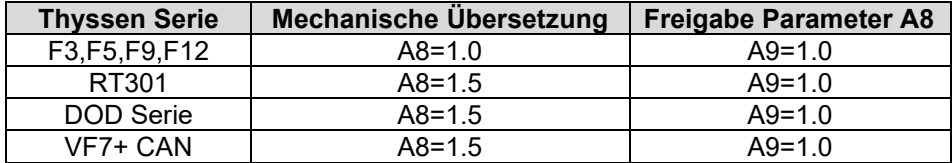

## <span id="page-13-0"></span>*5.4 Einstellung TSG Parameter*

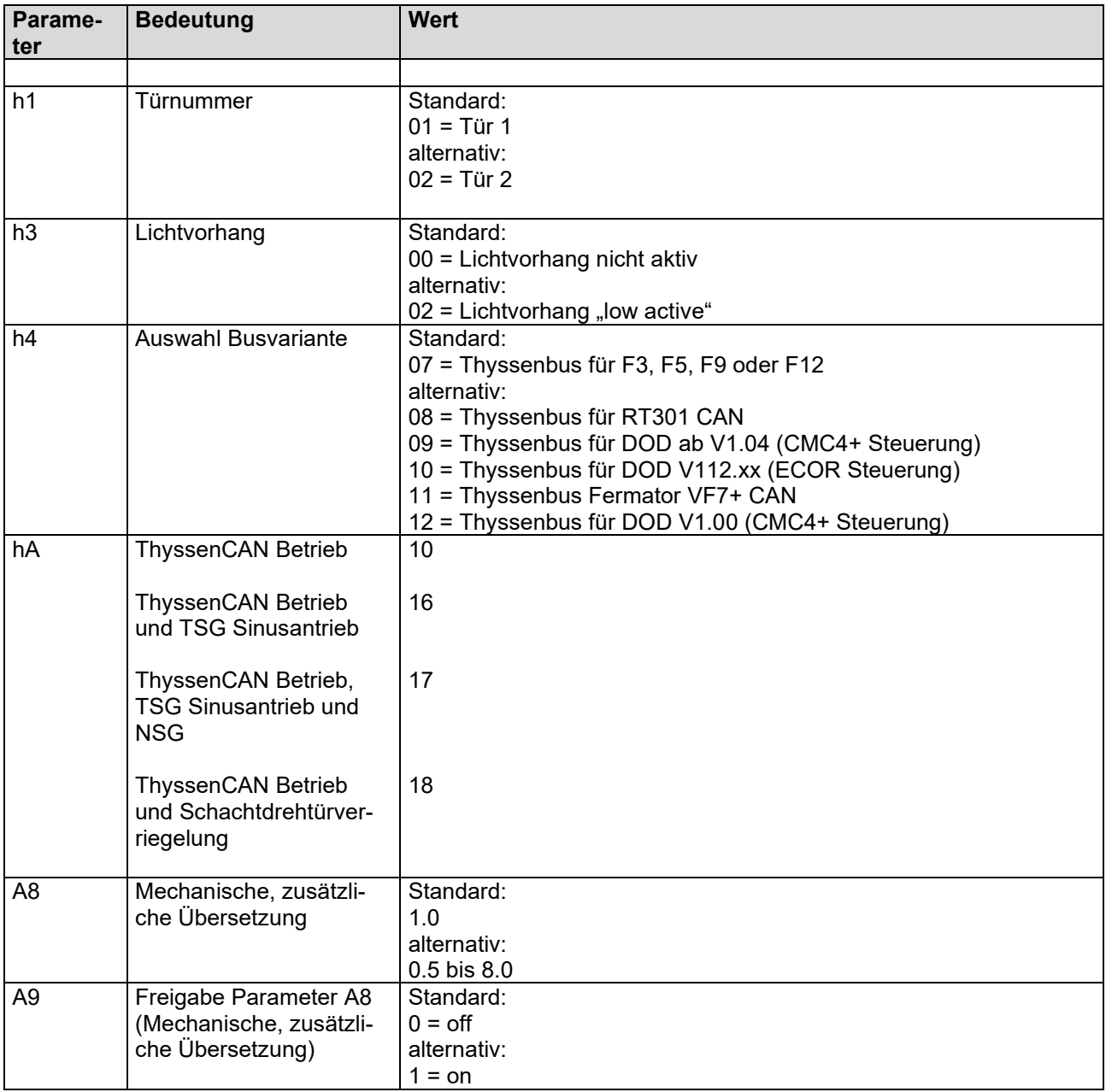

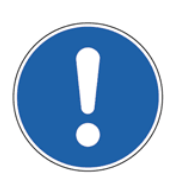

#### **HINWEIS:**

Sobald der Parameter hA auf 10 gestellt wi[rd, werden folgende Parameterwerte eingestellt:](#page-12-2) h1 und h4 auf Standardwerte (siehe Kap. [0](#page-12-2)

- [Einstellung TSG Parameter](#page-12-2) / Seite [14\)](#page-12-2)
- b4 auf on (siehe Handbuch TSGV4)
- cC, und cd auf 0A (siehe Handbuch TSGV4)

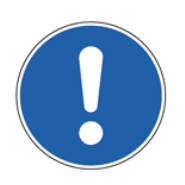

#### **HINWEIS:**

Wenn der Parameter hA bereits auf 10 gesetzt wurde und danach ungleich 10 gestellt wird, verbleibt der Parameter b4 auf on und die Einstellungen des h1 und h4 bleiben bestehen.

### <span id="page-14-0"></span>*5.5 Schnellzusammenfassung: Konfiguration des Moduls*

Damit das ThyssenCAN-Adapter-Modul den Anforderungen entsprechend funktioniert, muss die folgende Reihenfolge bei der Konfiguration des Moduls zwingend eingehalten werden:

#### **Schritt 1: Aktivieren des Erweiterungsmoduls**

Um das ThyssenCAN-Adapter-Modul am TSG zu aktivieren, ist der Parameter hA einzustellen:

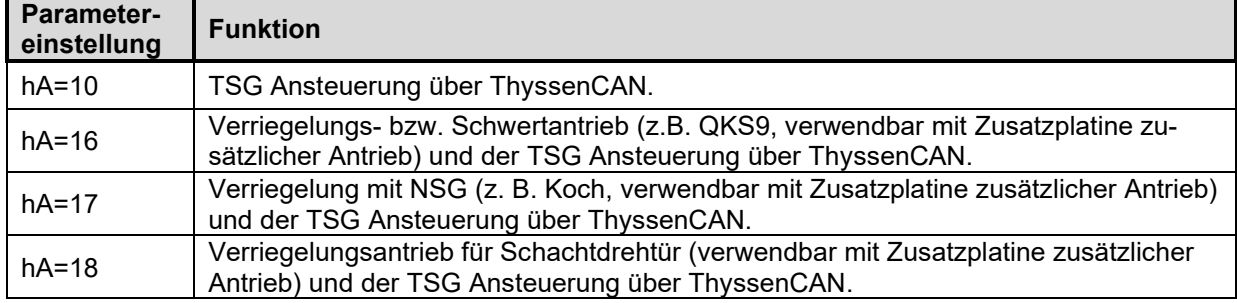

#### **Schritt 2: Einstellen der Türnummer**

Die Türnummer wird durch Anpassen des Parameter h1 eingestellt:

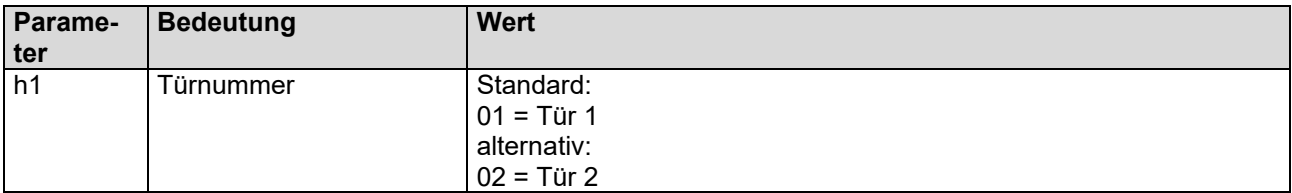

#### **Schritt 3: Einstellen des Protokolltyps**

Der Protokolltyp wird mit Hilfe des Parameter h4 eingestellt:

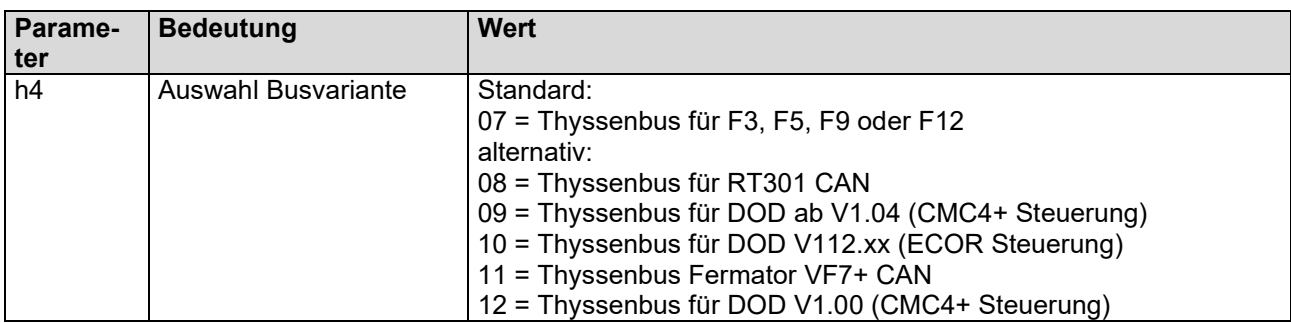

#### **Schritt 4: Konfiguration des Lichtvorhangs**

Wenn ein Lichtvorhang am RT301, DOD oder VF7+ CAN angeschlossen war, wird dieser direkt an das TSG angeschlossen und über den Parameter h3=2 aktiviert.

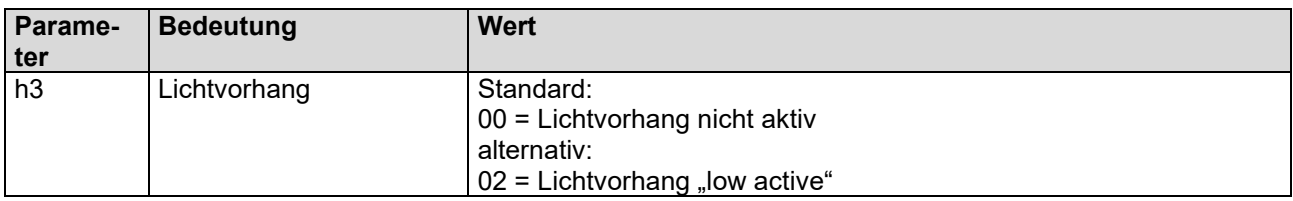

#### **Schritt 5: Einstellung der Übersetzung**

Bei Verwendung des Thyssenbus für RT301, DOD oder VF7+ CAN muss die Ritzel-Übersetzung mit Parameter A8 eingestellt und anschließend mit A9=01 aktiviert werden:

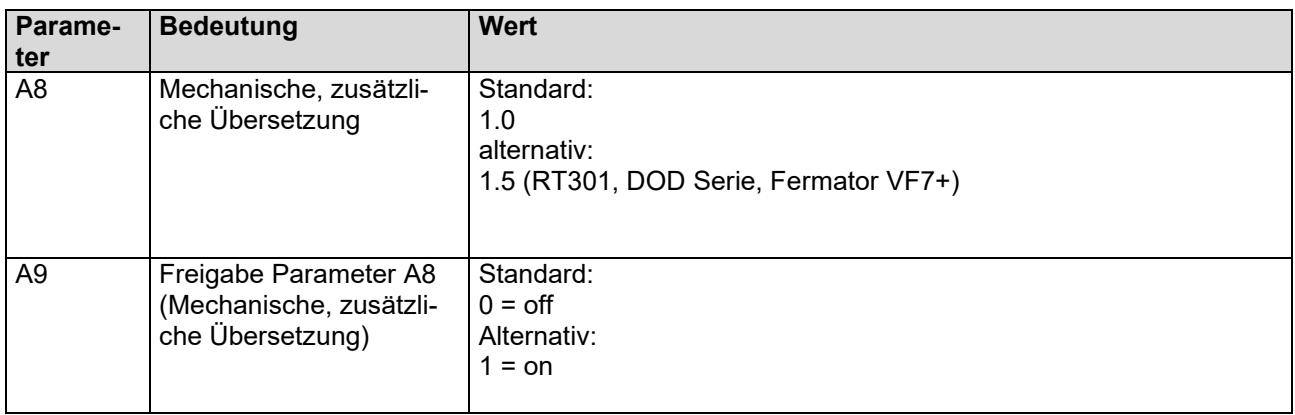

### <span id="page-15-0"></span>*5.6 Einlernen des TSG*

Wenn das TSG eingelernt werden soll, bitte folgende Schritte durchführen:

- 1. TSG V4 Elektronik ausschalten
- 2. Im spannungslosen Zustand CAN-Stecker (XF4) abziehen
- 3. TSG V4 Elektronik einschalten
- 4. TSG V4 Elektronik über Parameter P9 einlernen
- 5. TSG V4 Elektronik ausschalten
- 6. CAN-Stecker (XF4) aufstecken
- 7. TSG V4 Elektronik einschalten

## <span id="page-16-0"></span>**6 LED – Zustände und Bedeutungen**

Auf dem TSG ThyssenCAN Modul sind vier LEDs vorhanden (siehe Kap. [4](#page-5-0) [Hardware](#page-5-0) / Seite [6](#page-5-0) und [Abb. 10:](#page-18-0)  [Anzeigestatus mit Blinkabfolge](#page-18-0) / Seite [19\)](#page-18-0).

## <span id="page-16-1"></span>*6.1 Check (LED2, gelb)*

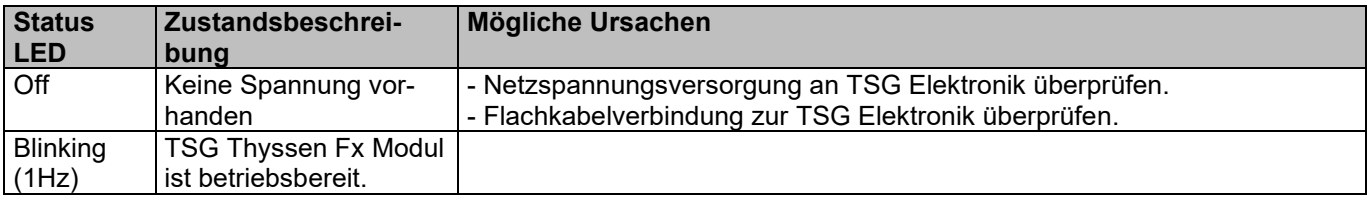

## <span id="page-16-2"></span>*6.2 Error (LED1, rot)*

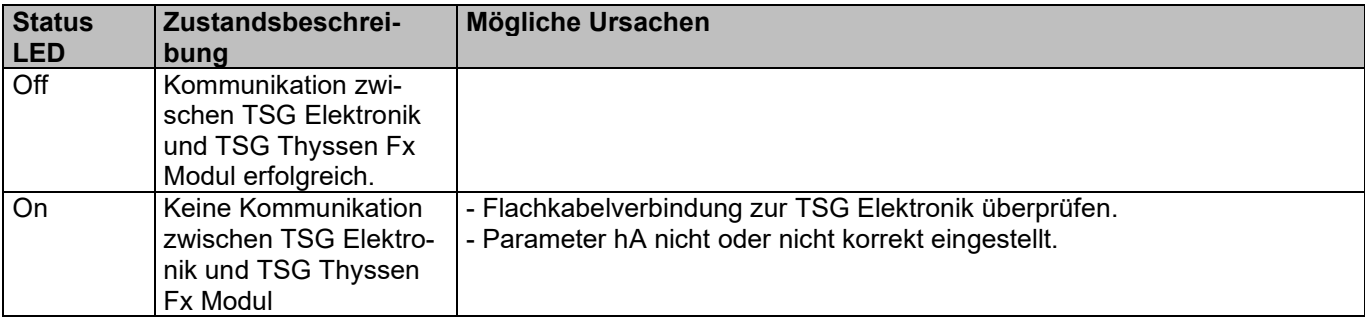

## <span id="page-17-0"></span>*6.3 CAN\_Run (LED3, grün)*

Es wird der Status des TSG Thyssen-Fx-Moduls im CAN-Netzwerk dargestellt.

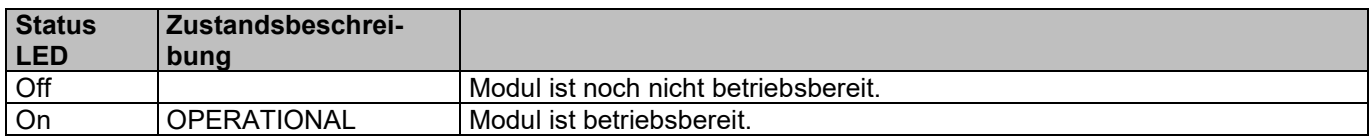

## <span id="page-17-1"></span>*6.4 CAN\_Error (LED4, rot)*

Es wird auf den Status, sowie auf evtl. bestehende Fehler des TSG Thyssen-Fx-Moduls hingewiesen.

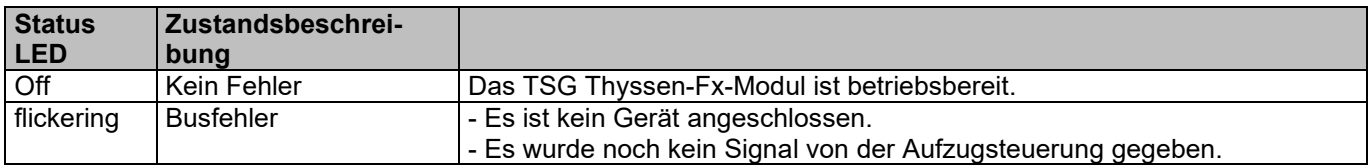

## **Extending Laumann**<sup>®</sup>

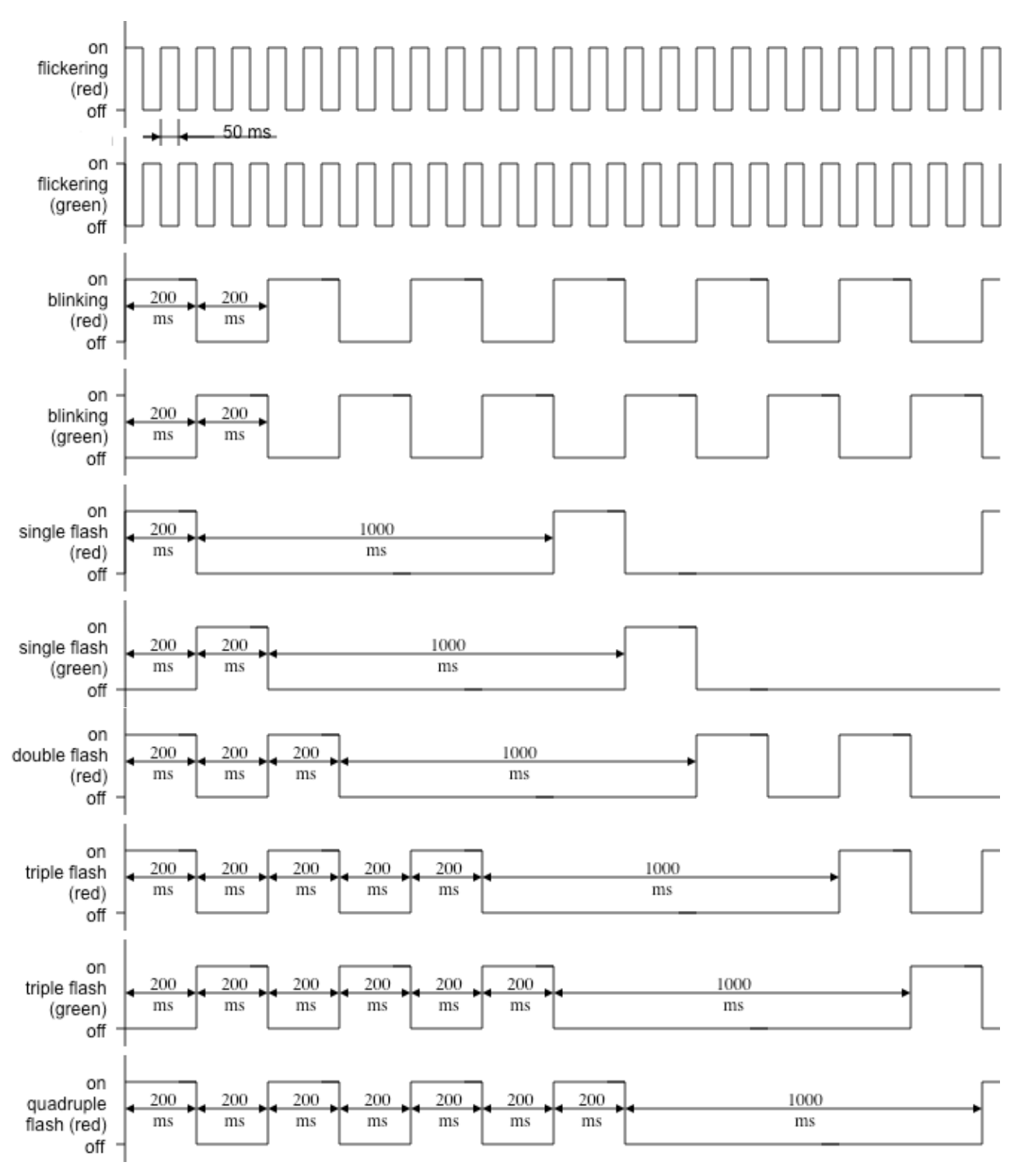

<span id="page-18-0"></span>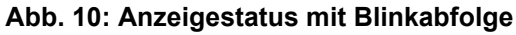

## **Extending Laumann**®

## <span id="page-19-0"></span>**7 Kontakt**

**Langer & Laumann Ing.-Büro GmbH** Wilmbsberger Weg 8 48565 Steinfurt **Germany** 

Tel.: +49 (2552) 92791 0

[www.lul-ing.de](http://www.lul-ing.de/) [info@lul-ing.de](mailto:info@lul-ing.de)